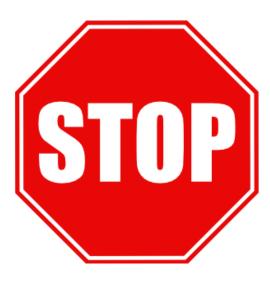

## **BEFORE YOU INSTALL THE BRX-XLR**

- 1. Use the BRX-XLR Calculator to select the optimum location based on the loop length to install the BRX-XLR
  - Sign up on our portal at <a href="https://www.positronaccess.com/Portal.php">www.positronaccess.com/Portal.php</a>
  - You will receive an email from Positron with your username & password
  - Go to www.positronaccess.com/Portal.php and login. Once in the portal:
    - Click on "Software/Firmware" on the right menu
    - Click on BRX-XLR folder on the top menu
    - Click on **Download** next to BRX-XLR Calculator
    - Download the BRX-XLR Calculator application and install on your computer
- 2. DSLAM ports used with every BRX-XLR pair must have -48Vdc sealing current (Make sure DSLAM ports where a BRX-XLR is installed are provisioned for POTS)
- 3. You can also use the BRX Power Injector when deploying the BRX-XLR units on dry pairs (no POTS service)
- 4. DSLAM ports used with a BRX-XLR must be provisioned for ADSL2+ or ADSL Annex A
- 5. DSLAM should be provisioned with the Path Setting mode set to INTERLEAVE instead of FAST
- 6. DSLAM readings should be recorded BEFORE and AFTER the BRX-XLR is installed